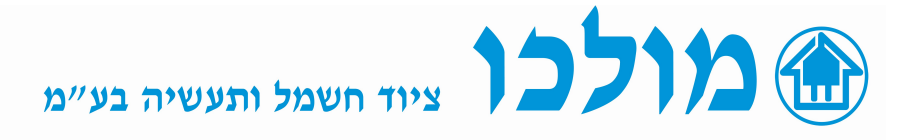

## בקר החלפת הזנות אוטומטית 600ATL

## הוראות הפעלה/הגדרות ראשוניות :

אלו הגדרות ראשוניות בסיסיות להכרת הבקר,

## ברירת המחדל של הבקר הן הגדרות אלו והבקר מוכן לפעולה עבור מערכת מאמ"תים ממונעים חח"י-גנרטור :

- בהפעלה ראשונית יש ללחוץ על לחצן RESET/OFF לחיצה ארוכה כך שהבקר יעבור ממצב AUT למצב OFF כך שיהיה ניתן לכייל את המכשיר.
- במצב OFF יש ללחוץ על שני לחצני החיצים MENU בו זמנית ואז נכנס למסך תפריט MENU MAIN, לניווט נשתמש בחיצים.
	- במסך התפריט נגיע לצלמית MENU SETUP ונלחץ AUT לאישור וכניסה לתת תפריט.
	- נגלול ל GENERAL02-M ונלחץ AUT לאישור וכניסה לתת תפריט ונוודא שכל הפרמטרים ה ראשוניים מתאימים :
		- $-$  02.01P -הגדרת מתח רשת  $P02.01$
		- $L1-L2-L3-N$  בחירת סוג חיבור הרשת- P02.06
		- $L$ -L -הדגימות מתח שמהם הבקר יבדוק  $P02.07$
	- כדי לחזור ל MENU SETUP נלחץ RESET לחזרה אחורה ונגלול ל CHANGOVER05-M ונלחץ AUT לאישור ונוודא שכל הפרמטרים מתאימים לקונפיגורציה המתאימה .
		- . הגדרת סוג ההזנות  $-G$ –U רשת וגנרטור , U-U רשת ורשת , G-G גנרטור , גנרטור  $\rm{G-S}$  גנרטור , גנרטור .
			- $2$ הגדרת עדיפות הזנה הזנה ב $1$ הגדרת עדיפות הזנה בזנה 1 או הזנה P $05.02$
- 05.07P הגדרת סוג המיתוג להזנות מאמ"ת פולסים, מא"מת פקודה קבועה, מנתק מחליף פולסים, מנתק מחליף פקודה קבועה, מגענים.
	- כדי לסיים את ההגדרות נחזור ל MENU SETUP ע"י לחיצה על RESET לחזרה אחורה ואז לחיצה ארוכה על לחצן RESET/OFF כך שהבקר יעבור ממצב OFF למצב AUT .

אם הבקר משמש להפעלת גנרטור בעת הפסקת ההזנה הראשית (הזנה 1) אזי יש להגדיר את אחת היציאות (מגעי עזר 1-7OUT ( כך שתשמש מגע יבש להפעלה של הגנרטור, יש לבצע את ההגדרות הבאות :

- להיכנס לפרמטר OUTPUTS להיכנס לפרמטר M11-PROGRAMMABLE (11. מציין את מספר היציאה ( P11.3.01 - OUT3 לדוגמא
	- לבחור את הייעוד של 3OUT במקרה זה הייעוד יהיה GENERATOR CONTROL2
- לאחר שבחרנו את ייעוד של 3OUT מגעים 22,23ישמשו להפעלת הגנרטור (יש לבחור 22,23 ) , מגעים אלו יהיו במצב . בזמן הפסקת הרשת (הזנה 1) עד שהגנרטור יכנס לפעולה וייתן מתח בהזנה 2 ואז מגעים 22,23 ייפתחו

## : (XT1-XT3) איור דוגמא לחיווט מפסקים ממונעים בפולס

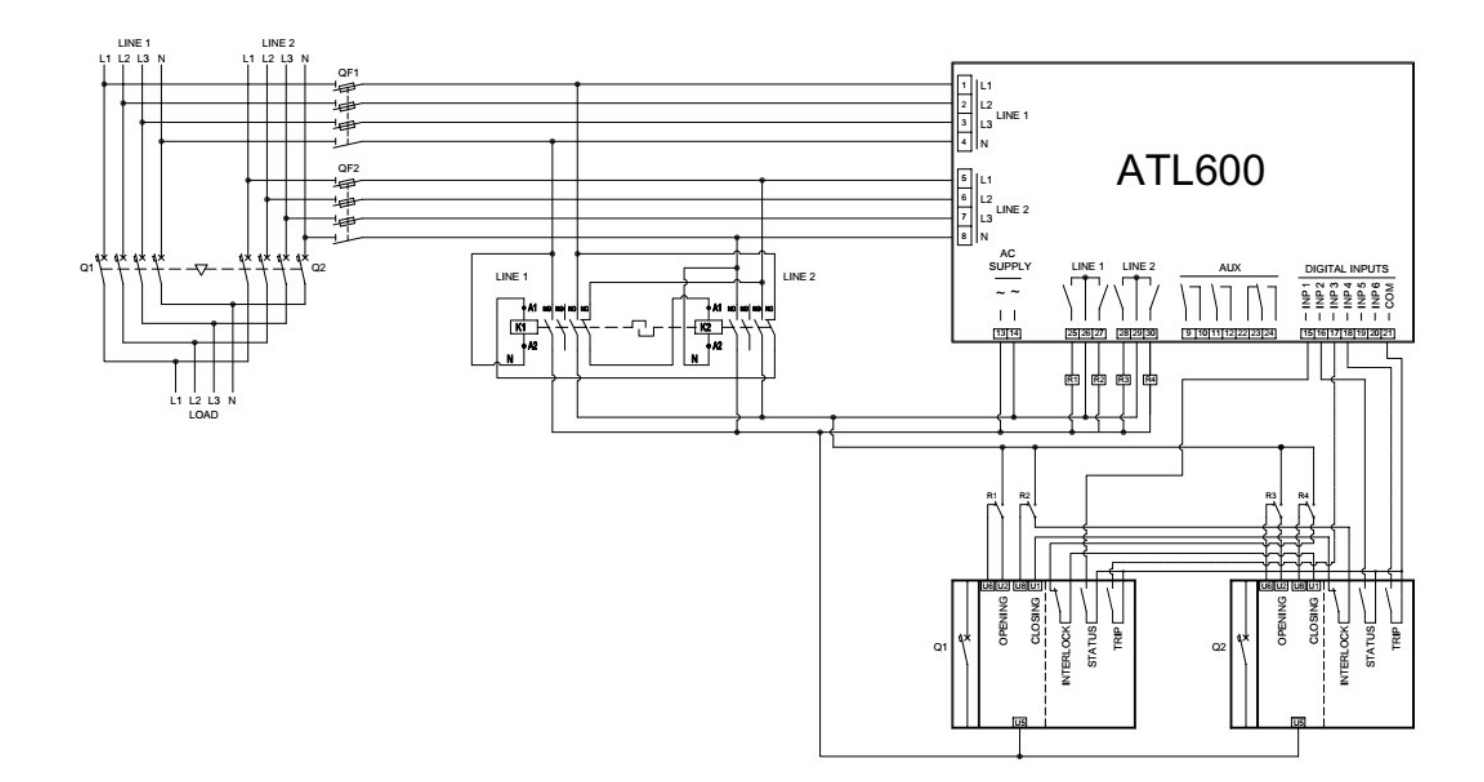

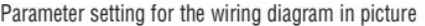

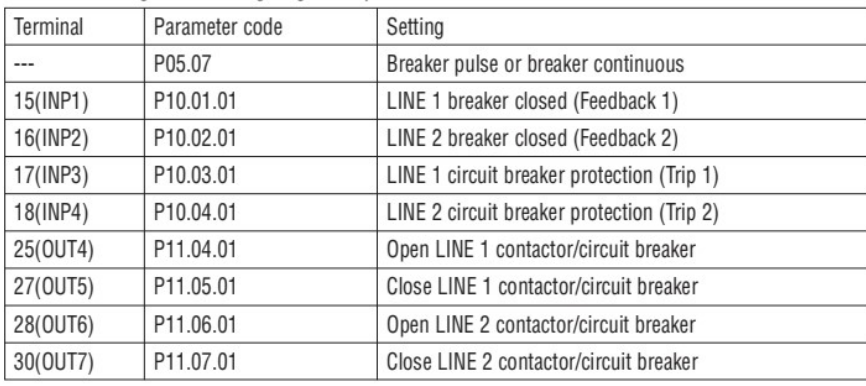

 $052-8745501$  חמיכה טכנית : Dror@molco.co.il